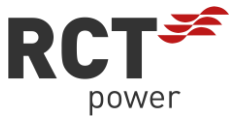

# **Zvýšení kapacity baterie přidáním dalších bateriových modulů**

Během provozu vašeho úložného systému se může ukázat, že další spotřebitelé mohou vyžadovat rozšíření kapacity baterie. Následujícím postupem můžete přidat jeden nebo více bateriových modulů.

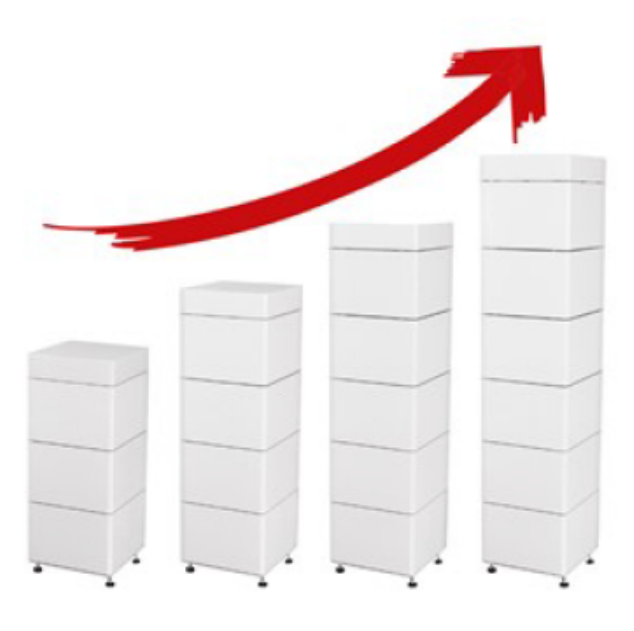

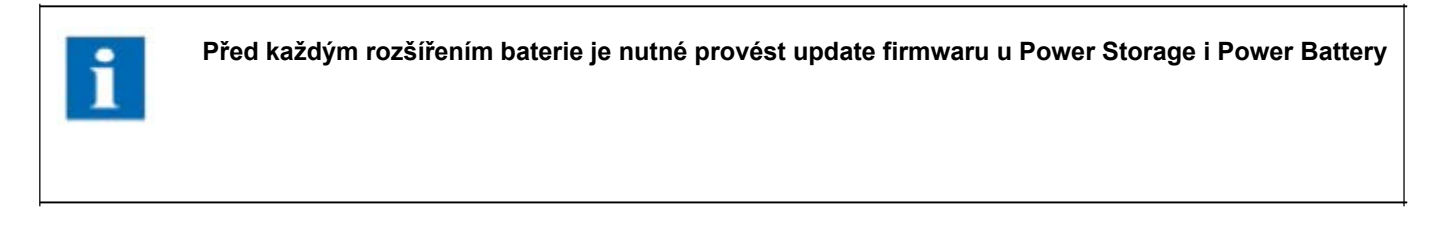

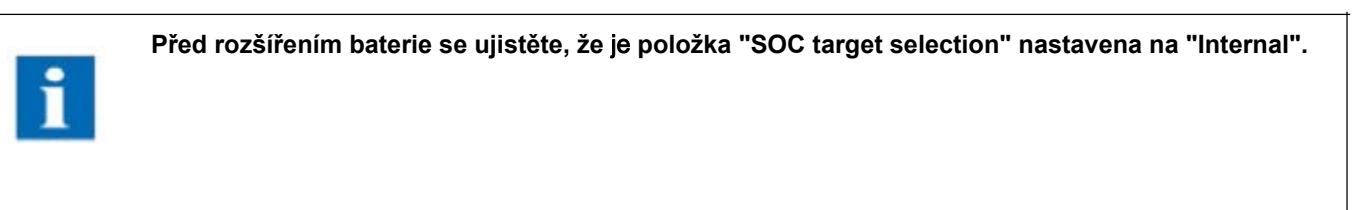

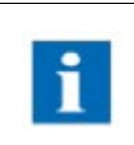

**Upozorňujeme, že do úložiště RCT Power lze přidat maximálně 6 bateriových modulů.**

#### **Rozšiřte svůj systém ve 3 krocích:**

- Příprava stávajícího bateriového systému 1
- 2 Přidání dalších baterií
- 3 Kalibrace nového systému

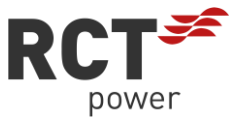

### **1.1 Příprava stávajícího bateriového systému**

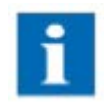

**Před aktualizací kapacity baterie se doporučuje aktualizovat systém na nejnovější verzi softwaru. Stáhněte si nejnovější verzi aplikace a aktualizujte měnič a baterii. Postupujte přitom podle návodu k obsluze.**

V prvním kroku je nutné nabít bateriové moduly na hodnotu SOC 100 %. Poté se vybijí na hodnotu SOC 50 %. Tím je zajištěno, že mají definovanou hodnotu SOC odpovídající standardní dodávce SOC rozšiřujícího modulu (rozšiřujících modulů). Doba potřebná pro tento procesní krok je přibližně 2-3 hodiny v závislosti na počátečním stavu nabití.

První krok může zahájit konečný spotřebitel. Může se tak vyhnout zbytečnému čekání na montážní firmu na místě.

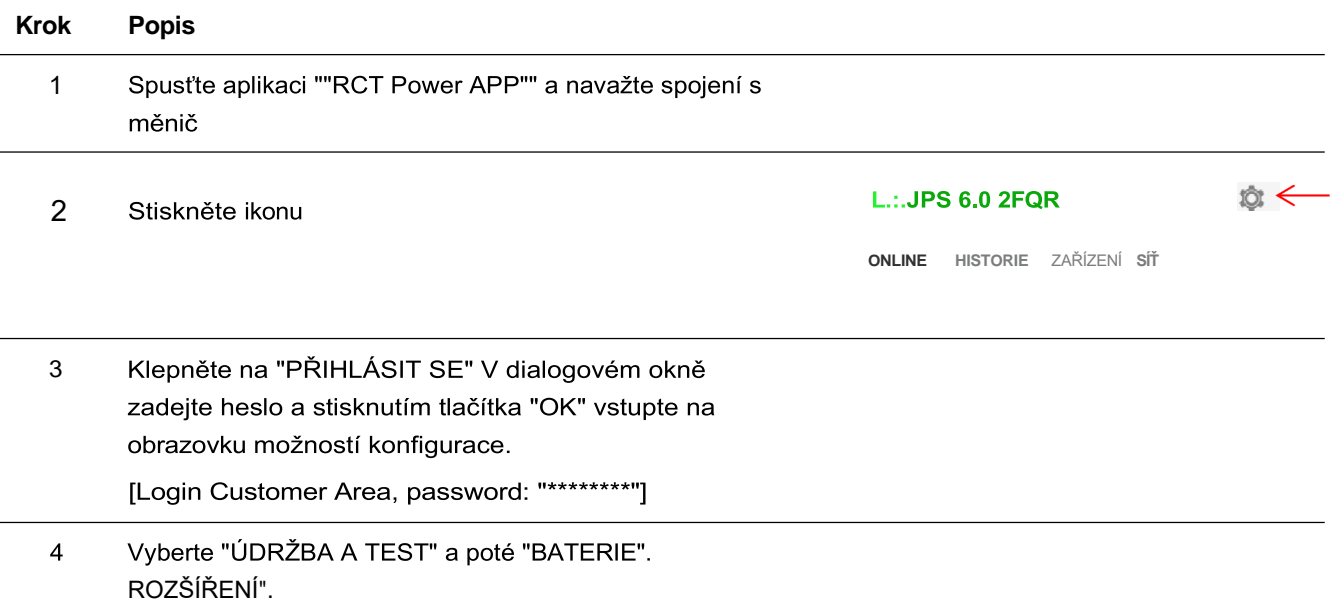

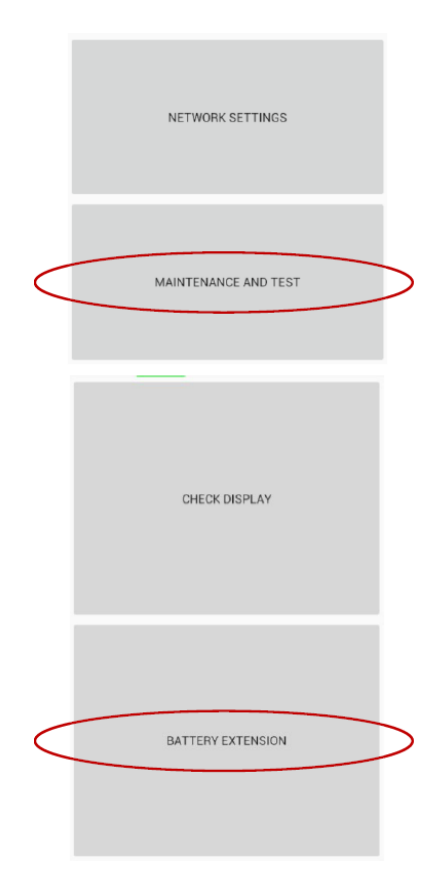

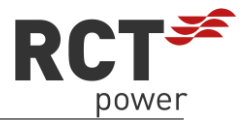

5 Zobrazí se položka nabídky "RCT-Power Battery Stack Commision". Kalibraci spustíte stisknutím tlačítka "START".

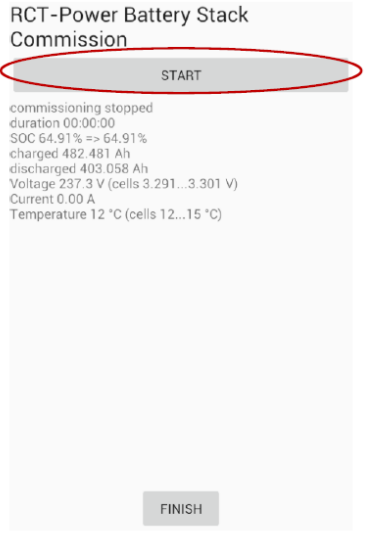

#### RCT-Power Battery Stack Commission

STOP

Stávající zásobník baterií se nyní plně nabije [SOC 100 %] a poté se automaticky vybije na SOC 50 %.

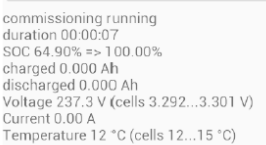

6 Po dokončení procesu vybíjení je systém ve stavu " SOC 50% => 50% ".

## **RCT-Power Battery Stack** Commission

STOP

Zmíněné kroky by měla vždy provádět kvalifikovaná a proškolená osoba

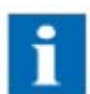

UPOZORNĚNÍ: Systém se po 36h automaticky přepne do kompenzačního módu. Ujistěte se, že jste do té doby dokončili rozšíření, nebo vypnuli systém.

commissioning running  $SOC 50.00% \Rightarrow 50.00%$  $-10.01$ discharged 9,437 Ah

Voltage 234,2 V (cells 3,252...3,258 V) Current 6,93 A Temperature 22 °C (cells 22 ... 24 °C)

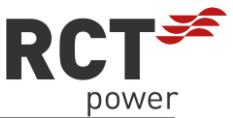

7 Po dokončení kalibrace se systém vrátí do normálního režimu kompenzace stisknutím tlačítka "STOP". Poté stiskněte tlačítko "FINISH" pro dokončení procesu.

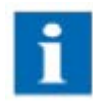

Po návratu systému do režimu kompenzace okamžitě vypněte baterii a měnič.

[DC spínač pro Power Storage DC/pojistka pro Power Storage AC]

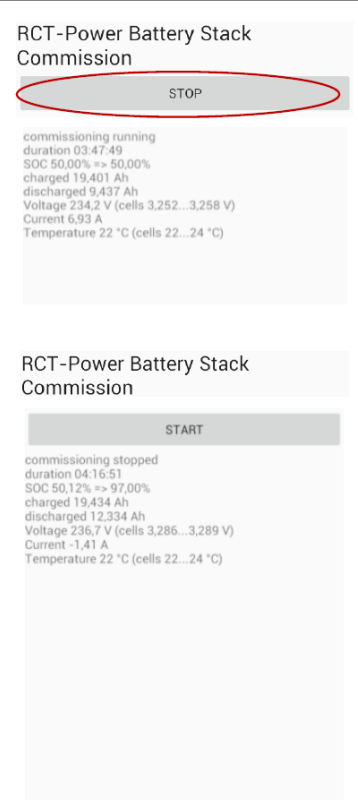

**FINISH** 

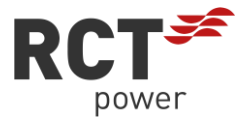

## **1.2 Přidání dalších baterií**

Nyní lze ke stávajícímu zásobníku baterií přidat další bateriové moduly.

[Celkový maximální počet modulů v zásobníku = 6.]

Připojte nové moduly ke stávajícím modulům, jak je popsáno v návodu. Ujistěte se, že kabel baterie a konektory CAN jsou správně zapojeny.

V závislosti na místě montáže měniče může být nutné posunout držáky pro montáž měniče na stěnu směrem nahoru.

Po dokončení zapojení a začlenění nových modulů do stávajícího bateriového zásobníku lze opět zapnout střídač a systém BMS.

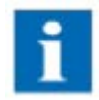

Systém BMS nyní automaticky aktualizuje nové moduly na nejnovější verzi softwaru. To je indikováno LED kontrolkami zařízení BMS-master, které střídavě blikají červeně a zeleně.

Po dokončení aktualizace softwaru se spustí inicializační proces [barva LED ="oranžová"]. Po dokončení tohoto procesu se barva LED změní na "zelenou" a baterie se připojí k měniči.

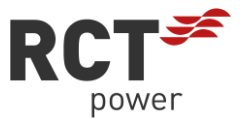

#### **Kalibrace nového systému**  $1.3$

## **Pokračujte k dokončení rozšíření úložiště:**

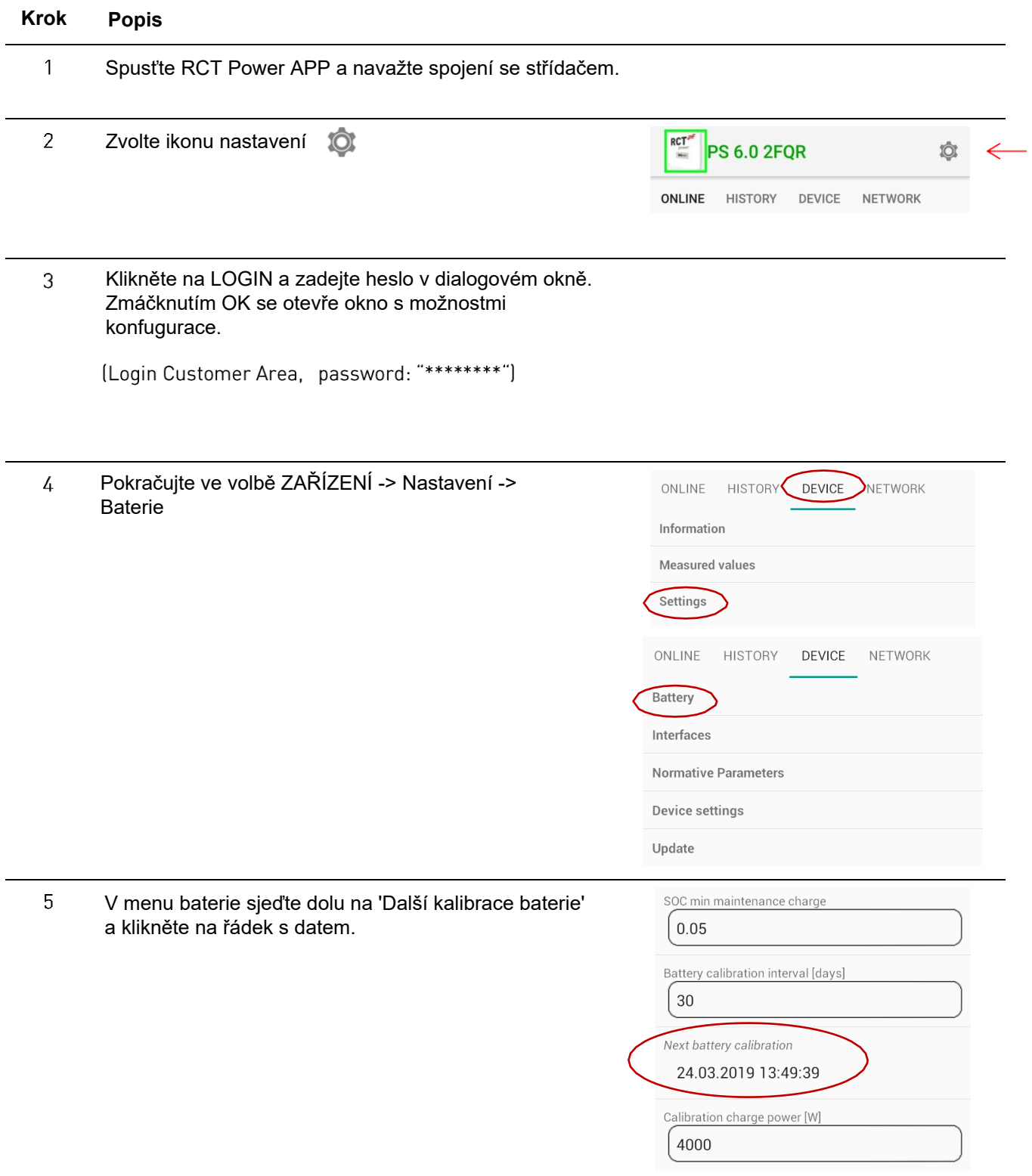

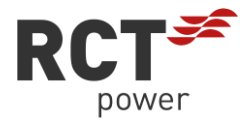

Vyberte čas nebo datum, které je v minulosti, a stiskněte tlačítko "Nastavit".

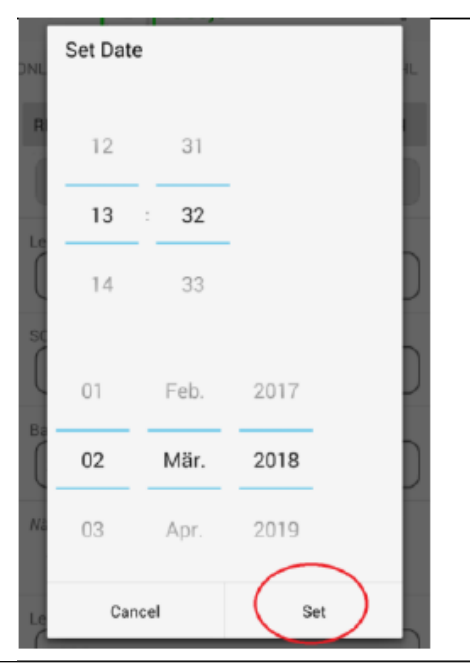

ONLINE HISTORY DEVICE NETWORK

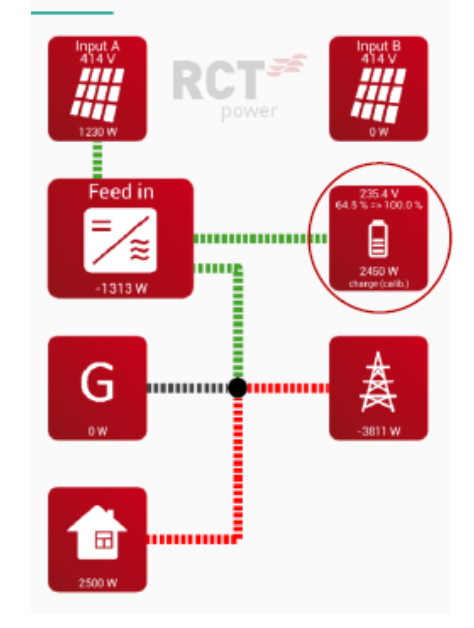

6 Systém nyní zahájí kalibraci. Průběh můžete zkontrolovat v aplikaci RCT Power APP. V nabídce "ONLINE" zkontrolujte ikonu baterie 'charge (calib.)' a cílovou hodnotu SOC 100%.

> Rozšíření kapacity baterie je nyní dokončeno a po úspěšném provedení kalibrace se systém přepne do režimu kompenzace.